## Profiling CFS code

## roshan@elogin01:>module load perftools  $roshan@elogin01:>\$

- Makes the default version of CrayPAT available
- Subsequent compiler invocations will automatically insert necessary.
- hooks for profiling (not always up-to-date with latest third-party compilers)
- Binaries are *not* automatically instrumented

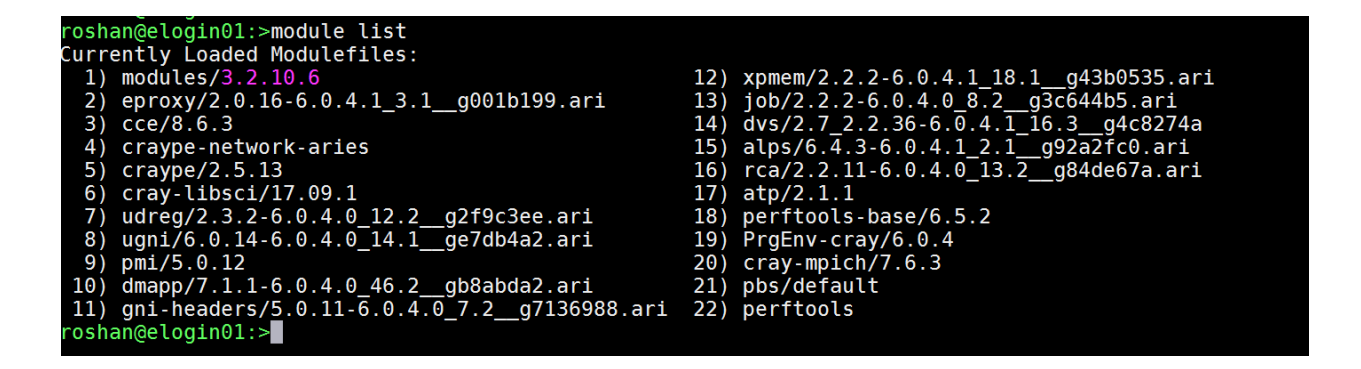

• Build the binary of the application/program/code with "pat build" command you want to profile. Here, we are trying to profile cfs\_mlc\_coupler binary.

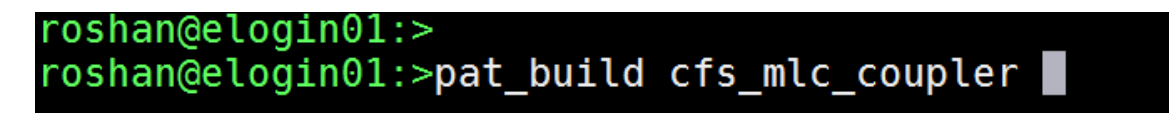

NOTE : If you are getting below error while executing the above command :

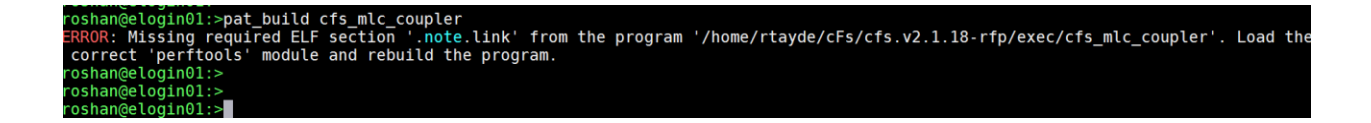

**Resolution :** You have to rebuild the binary with the *perftools* module loaded.

Ex. :

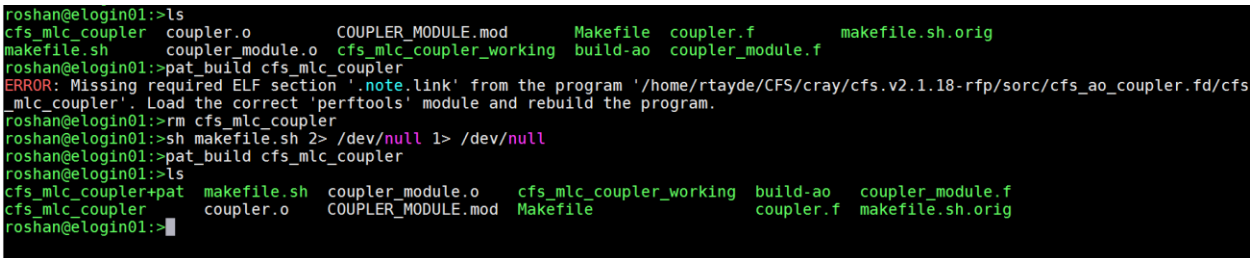

If the command is successfule <br/>binary\_name>+pat file will get created. In our example *cfs\_mlc\_coupler+pat* is got created.

Now lets try to profile cfs atmos :

```
roshan@elogin01:>pat_build -S cfs_atmos_fcst
roshan@elogin01:>\
```
- -S option Builds code with profiling hooks, then instruments the binary.
- Result named *cfs\_atmos\_fcst+pat*
- To know more about available options, please execute :

*man pat\_build* command.

• After executing above command below directory will be created in the output directory of the application :

NOTE :

- Running the "+pat" binary creates a data file "\*.xf" or a directory in run directory
- pat report reads that data file and prints lots of human-readable performance data. Creates an \*.ap2 file.

```
roshan@elogin01:>ls -ld cfs atmos fcst+48966-1503s/
drwxr-x--- 3 rtayde appsupp 4096 Aug 2 12:23 cfs atmos fcst+48966-1503s/
roshan@elogin01:>
roshan@elogin01:>
```
NOTE *:* THE NAME OF THE OUTPUT DIRECTORY MAY VARY.

To generate profile report execute below command :

*pat\_report <profiling directory name>* 

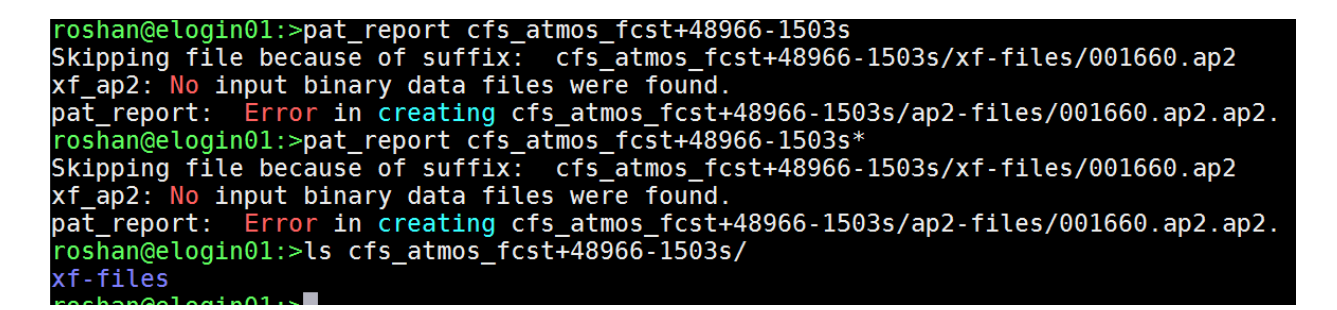

As you can see its unable to find the \*.ap2 files, we need to generate it. [ NOTE : you may get such errors sometime. ]

Resolution : you need to generate ap2 file.

```
roshan@elogin01:>cd cfs_atmos_fcst+48966-1503s/xf-files/<br>roshan@elogin01:>
roshan@eloqin01:roshan@elogin01:>pat_report -f ap2 *.xf<br>Output redirected to: 001660.ap2
roshan@elogin01:>
roshan@elogin01:>
roshan@elogin01:>
roshan@elogin01:>
roshan@elogin01:>
roshan@elogin01:>ls
001660.ap2
                     001660.xf
                                  001662.xf 001664.xf
                                                           001666.xf
                                                                        001668.xfbuild-options.apa 001661.xf
                                  001663.xf
                                              001665.xf
                                                           001667.xf
                                                                        001669.xf
```
As you can see 001660.ap2 file is now created and which you can use to analyze the profile data.

roshan@elogin01:> roshan@elogin01:>pat\_report -0 profile+src 001660.ap2

The above command is used to show the profile data and the source code.

To know more please execute :

*man pat\_report* 

Or

*pat\_report -O help* 

Sample Output :

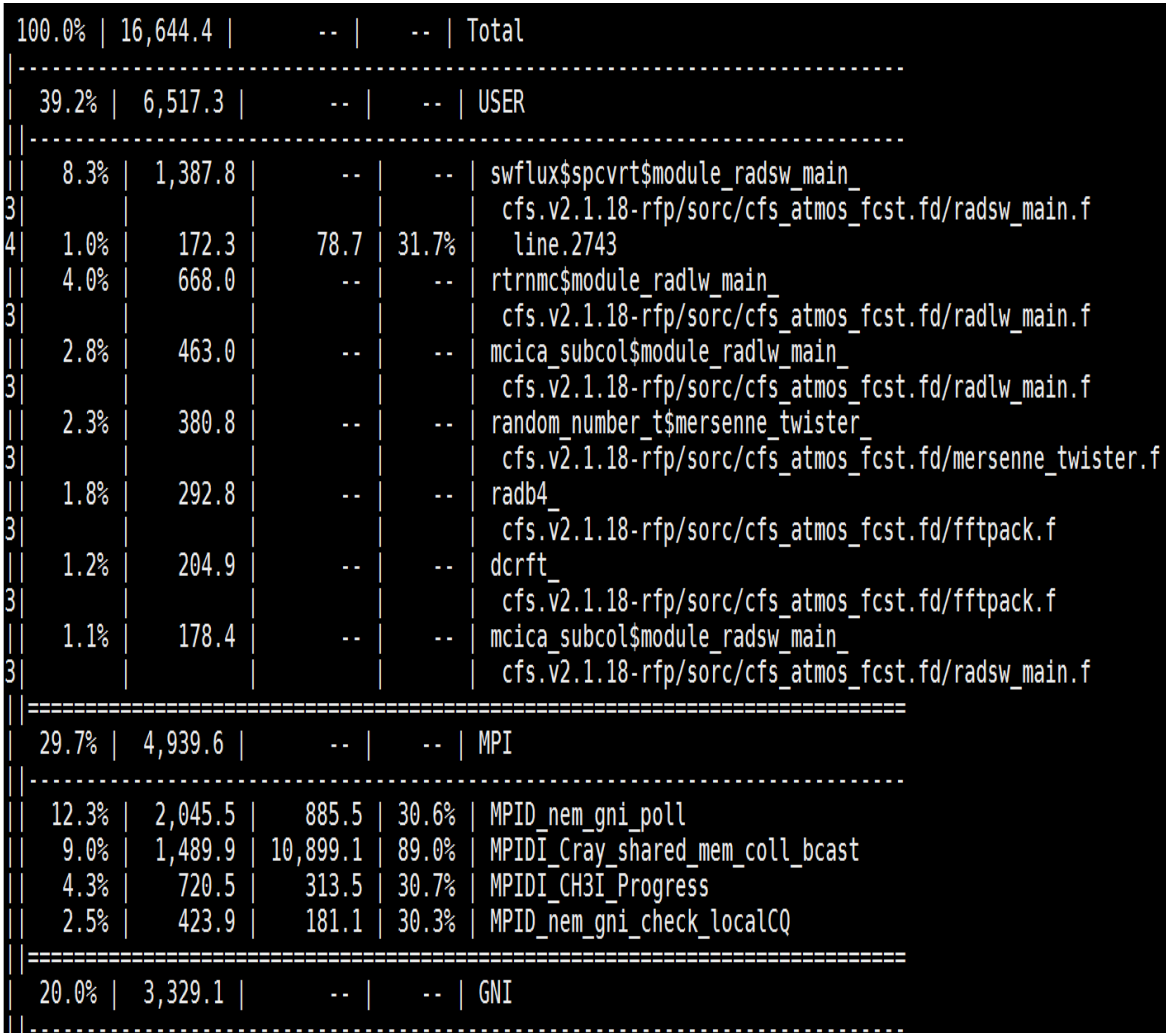

## Another Example :

In the below example we are trying to trace MPI routines.

## roshan@elogin01:>pat\_build -u -g mpi cfs\_atmos\_fcst |

Sample Output After Successful Execution:

~oshan@elogin0l:>  $roshan@eloqin01:>$ roshan@elogin01:>pat\_report -0 caller+src cfs\_atmos\_fcst+57414-1503t/ CrayPat/X: Version 6.5.2 Revision ba33e9b  $0\overline{8}/22/17$  16:05:58 Number of PEs (MPI ranks): 163 total, 90 with data in .ap2 Numbers of PEs per Node: 9 PEs on each of 10 Nodes with data Numbers of Threads per PE:  $\mathbf{1}$ thread on  $\mathbf{1}$ PE 3 threads on each of 89 **PF<sub>S</sub>** Number of Cores per Socket: 18 Execution start time: Tue Jul 31 15:11:25 2018 System name and speed: nid01670 2101 MHz (approx) Intel Broadwell CPU Family: 6 Model: 79 Stepping: -1 39.1% | 83.657033 | 57,573.2 | MPI <u>. . . . . . . . . . . . . .</u> 32.3% | 69.075686 | 3,121.7 | MPI RECV  $32.3%$ 69.028011 |  $2,816.0$ disassemble cc :tiles.f:line.195 atm tiles recv\$atm getsstice :atm.comm.f:line.838  $31.4%$ 67.043975  $704.0$ atm\_getsstice\_:atm.comm.f:line.738 do tstep : dotstep sicdif.f:line.269 686.4 | gfs\_run\$gfs\_run\_esmfmod\_:GFS\_Run\_ESMFMod.f:line.25<br>| run\$gfs\_gridcomp\_esmfmod\_:GFS\_GridComp\_ESMFMod.f:line.579<br>| ESMC\_FTable::ESMC\_FTableCallVFuncPtr:ESMC\_FTable.C:line.854<br>| esmf\_compexecute\$esmf\_compmod\_:ESMF\_Com  $24.4%$ 52.065164 11 gfs\_run\_:Ensemble\_sub.f:line.131 12. 13 İ gfs\_standalone\_esmf\_:GFS\_Standalone\_ESMF\_ENS.f:line.319  $7.0%$ 14.978812 17.6 | tldfi :digifilt.f:line.1 ttari\_:digiritt.r:tine.i<br>gfs\_run\$gfs\_run\_esmfmod\_:GFS\_Run\_ESMFMod.f:line.25<br>run\$gfs\_gridcomp\_esmfmod\_:GFS\_GridComp\_ESMFMod.f:line.579<br>ESMC\_FTable::ESMC\_FTableCallVFuncPtr:ESMC\_FTable.C:line.854<br>esmf\_compexecute\$esmf\_compmo 10  $11$ 12 13  $\overline{14}$ gfs\_standalone\_esmf\_:GFS\_Standalone\_ESMF\_ENS.f:line.319  $4.1%$  | 8.801043 | 3,770.6 | mpi alltoallv 1,459.6 | four2fln : four2fln.f:line.187 1.6% 3.337664 |  $2.291718$  $1.1%$  $851.4$  | sumflna\_ $\overline{r}$ :sumfln.f:line.1010 \_\_\_\_\_\_\_\_\_\_\_\_\_\_\_\_\_\_\_\_\_\_\_\_\_\_\_\_\_\_\_  $2.1%$ 4.384059 | 16,096.2 | mpi\_send 1.2% 2.510114  $12,674.9$  | assemble\_cc\_:tiles.f:line.115 1.2% 2.502273 atm sendflux\$atm sendfluxes :atm.comm.f:line.1197  $12,672.0$  |

For further help/queries please mail us at :

[pratyushsupport@tropmet.res.in](mailto:pratyushsupport@tropmet.res.in)